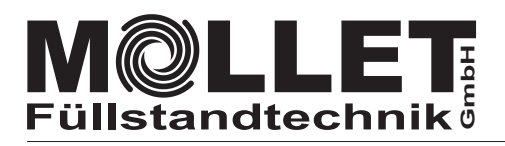

## Betriebsanleitung **RS485-EtherCAT Protokollkonverter (Anybus AB7061)**

KC-AB-RS485-EC

### **Zubehör Checkliste**

Die folgenden Artikel liegen der Lieferung bei:

- **Netzwerk-Stecker zur Spannungsversorgung**
- **RS485-Anschluss-Stecker D-Sub, 9-polig mit 120 Ω Widerstand**
- **USB-Stick mit EDS-Datei**

Für die Installation ist beizustellen:

- **EtherCAT-Netzwerkkabel und Anschluss-Stecker**
- **24 V DC Versorgung**

**Installation und Inbetriebnahme**

KC-AB-EC

**Protokollkonverter**

- Montieren Sie den Protokollkonverter auf die DIN-Schiene
- Verbinden Sie den Protokollkonverter mit dem EhterCAT-Netzwerk

**MOL** 

- Verbinden Sie den Protokollkonverter mit dem RS485-BUS
- Schalten Sie den Protokollkonverter ein (+24 V DC)
- Konfigurieren und starten Sie das EtherCAT-Netzwerk.
- **Der Protokollkonverter wird von MOLLET konfiguriert geliefert.**

#### **Ansicht von unten**

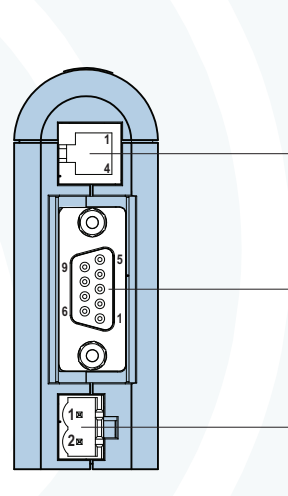

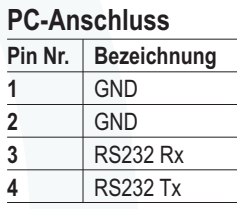

#### **RS485-BUS-Buchse**

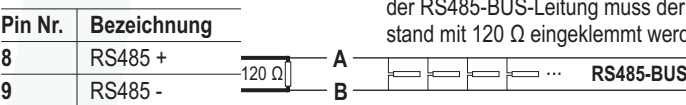

 $85-BUS$  ... Am Anfang (gleich im D-Sub-Stecker) und am Ende ss der beigefügte Widerat werden. 120 Ω

In **spannungslosem Zustand** ist nach erfolgreicher

#### **Versorgungs-Buchse**

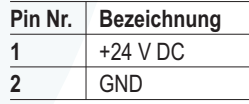

Installation ein Widerstand von ca. 60 Ω zwischen **A** und **B** zu messen.

**Frontansicht**

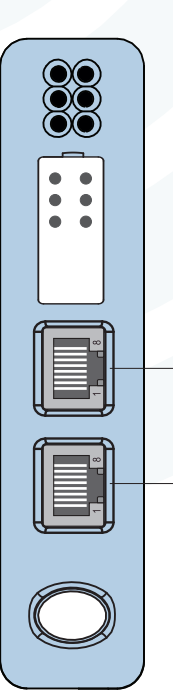

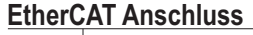

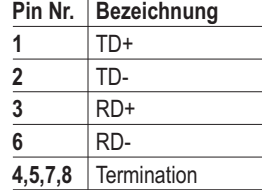

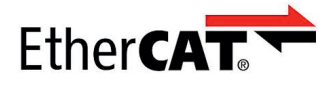

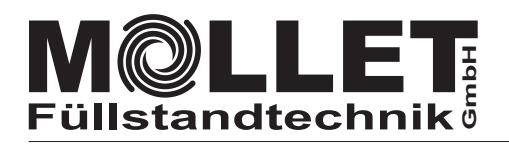

# KC-AB-EC **Protokollkonverter**

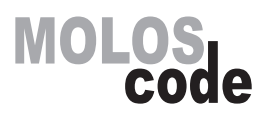

**Inspektions-LEDs auf der Frontseite**

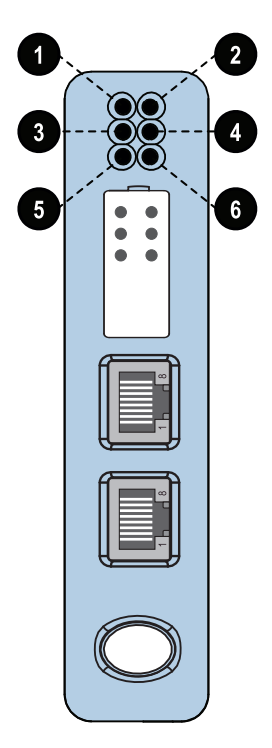

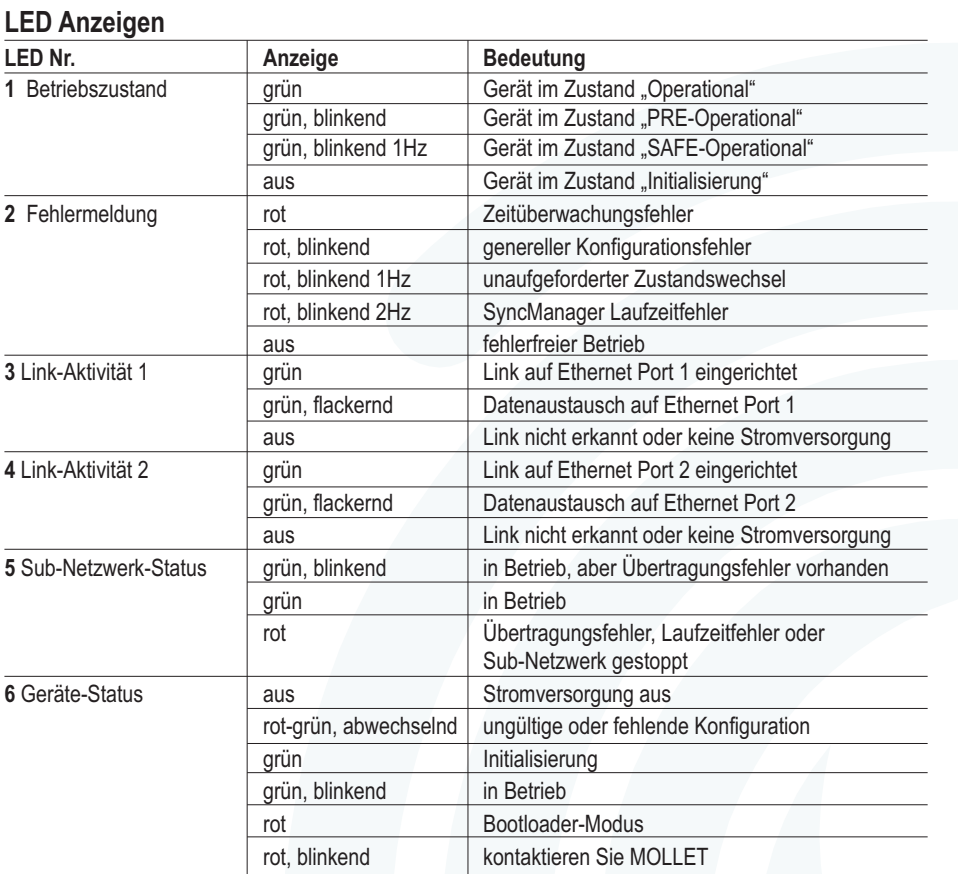

**Weitere Informationen und Dokumentationen erhalten Sie von MOLLET oder auf den Produktseiten von www.anybus.com.**